## **Kurzanleitung für den CO2-Rechner**

Über die Eingabefelder das Berechnungsmodul zur Ermittlung der CO2-Emissionen können Angaben zu den Berechnungsparametern gemacht werden. Dabei stehen zwei Vorgehensweise zur Verfügung.

1. Das Berechnungsmodul im Überblick ohne und

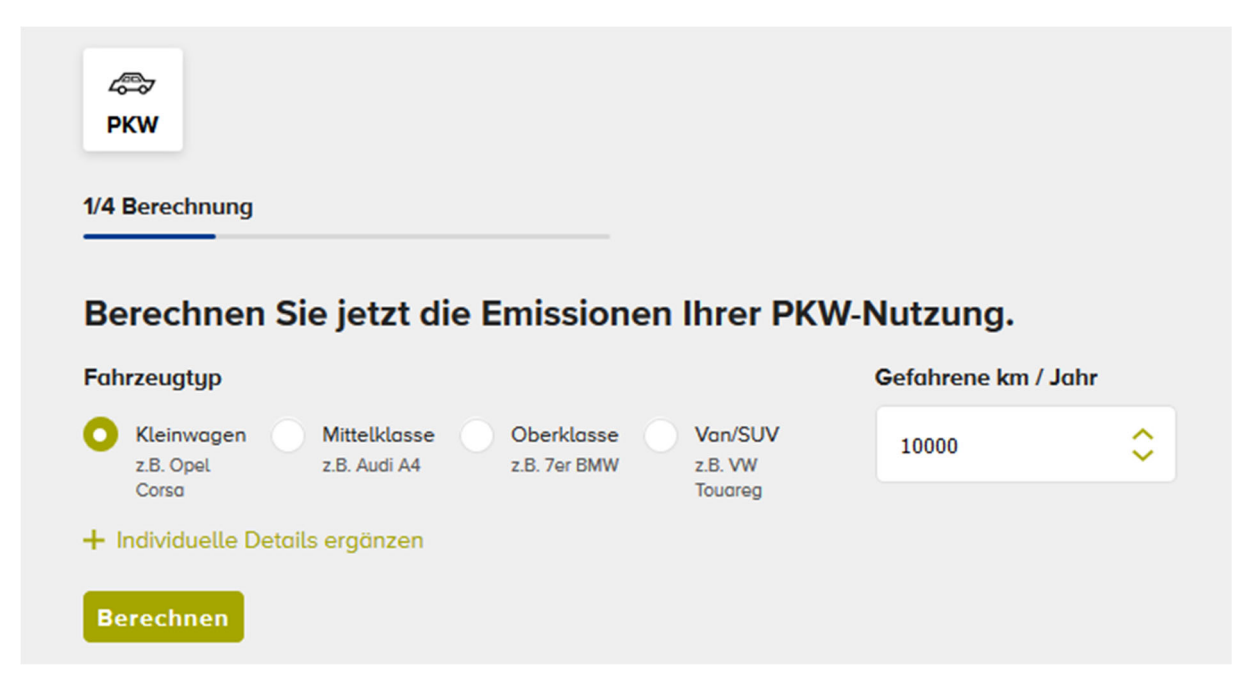

2. mit individuellen Details

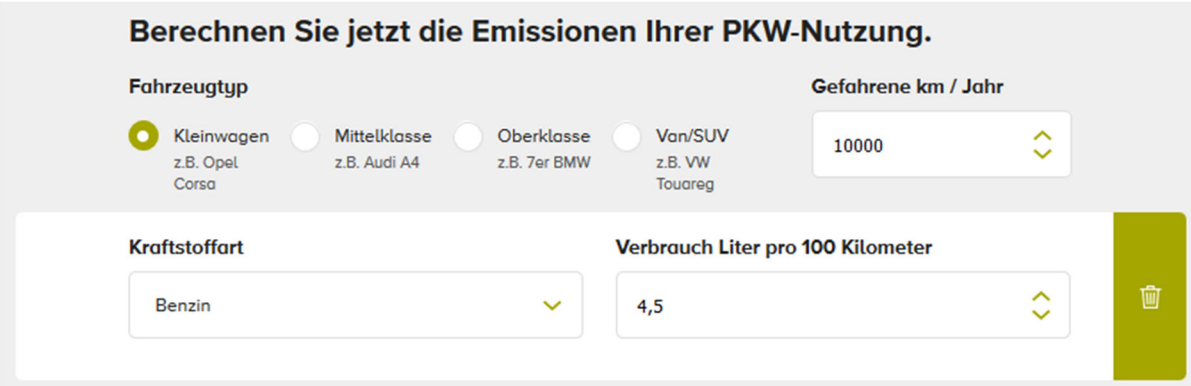

Bei der 1. Variante erfolgt die Berechnung nur über die Angabe des Fahrzeugtyps und der Kilometeranzahl für ein Jahr. Für die 2. Variante sind über  $+$  Individuelle Details ergänzen zusätzliche Angaben zur Kraftstoffart und dem Verbrauch pro 100 Kilometer erforderlich.

Der Verbrauch ist zunächst mit einem Durchschnittswert für den Fahrzeugtyp und die jeweilige Kraftstoffart belegt. Dieser kann jedoch mit dem individuellen Wert überschrieben werden, wenn der Kunde diesen kennt.

Die pro Jahr gefahrenen Kilometer können individuell in 1.000 er Schritte angepasst werden.

Über den Link  $\Box$  Berechnungsmethodik ansehen öffnet sich in einem neues Fenster eine weitere Seite von ClimatePartner, die Infos zur Berechnung der CO2-Emissionen gibt.

Mit einem Klick auf den Button "Berechnen" wird die Berechnung der CO2-Emission und der Kosten für CO2-Kompensation angestoßen. Im sich dann öffnenden Fenster werden diese Werte angezeigt und die drei Klimaschutzprojekte vorgestellt. Zu jedem Klimaschutzprojekt kann man über  $\mathbb{Z}^n$  Mehr zum Projekt zusätzliche Infos abrufen und mit dem Button Jetzt fördern das gewählte Projekt unterstützen.

Dadurch gelangt man auf die nächste Seite, auf der die persönlichen Daten und die Zahlungsdaten zu erfassen sind. Als Zahlungsweg können verschiedene Methoden gewählt werden (von PayPal über SEPA bis zu verschiedenen Kreditkarten). Mit Auswahl eines Zahlungswegs öffnet sich eine Eingabemaske zum Erfassen der Zahlungsdetails. ClimatePartner nutzt hierzu einen Service von PayPal, über den alle angebotenen Zahlungswege abgewickelt werden.

Als letzten Schritt wird dann die Urkunde der CO2-Kompensation angezeigt, die auch als PDF-Datei heruntergeladen werden kann.